## **Sign-in Aeries for the First Time**

The login is now through a Google Single Sign On. Below are the details on how to Login into Aries using Google Single Sign On.

- **1. Go to www.texanscanstaff.org**
- **2. Click Education Applications**
- **3. Click on Aeries**

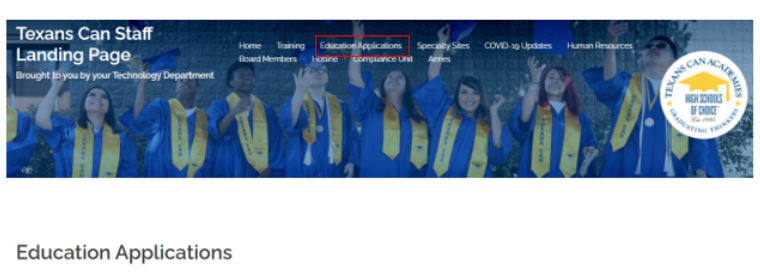

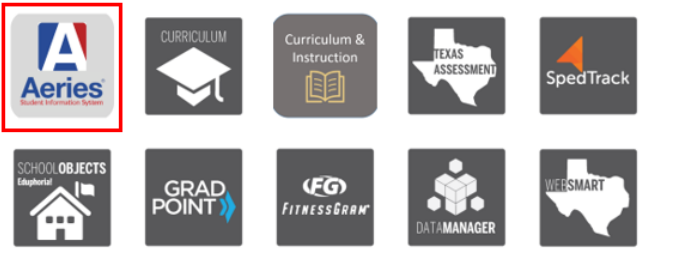

**4. Click Admin Staff, Teacher or Parent Portal**

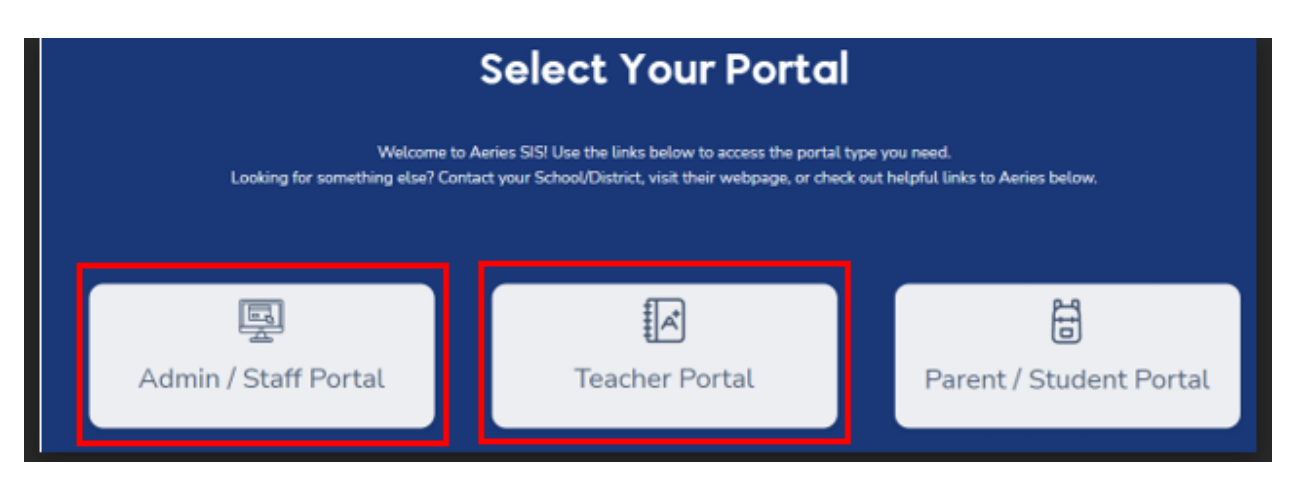

 $\overline{1}$ 

**5. Click Sign with Google**

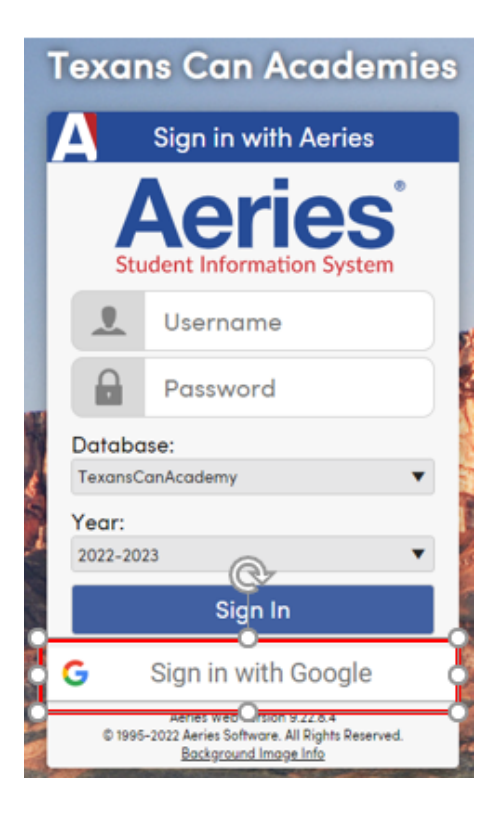

**6. Type Email Address as the username**

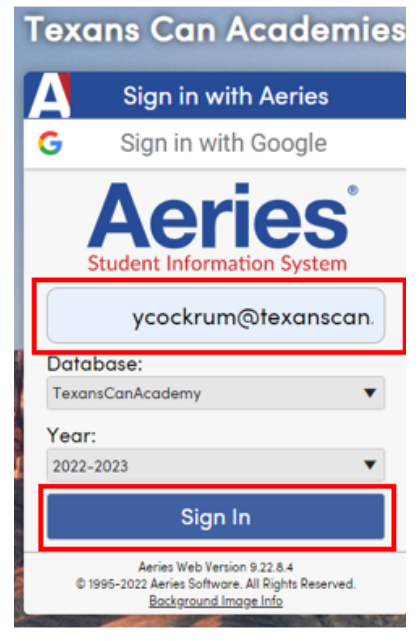

**7. Select the email address from Texans Can**

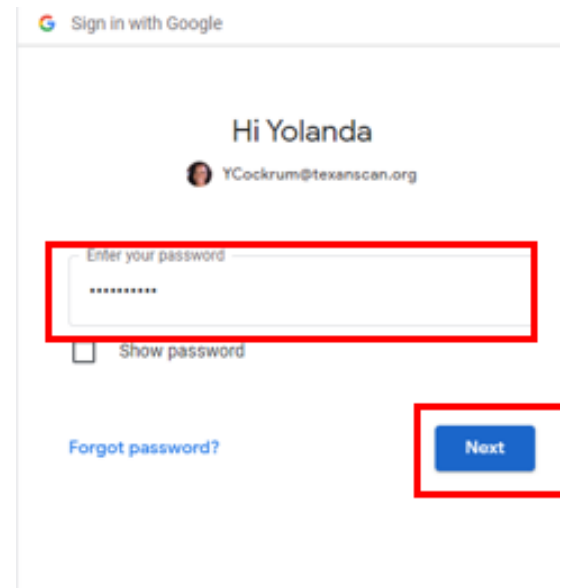

**8. You are In!!!**